# Προδιαγραφές S-AI Server και οδηγός εγκατάστασης

Γιώργος Νικολαΐδης, gnikolaidis@ergobyte.gr Βασίλης Τσάπας, btsapas@ergobyte.gr

Copyright © 2008 Ergobyte Πληροφορική

Έκδοση 1.0, 22 Ιουνίου 2008

# 1: Εισαγωγή

- **1.1: Γενικά περί S-AI**
- 1.2: ∆ιαφορετικά είδη server
- 1.3: Εκδόσεις του κειµένου
- 1.4: Συµβάσεις στο παρόν κείµενο
- $\blacksquare$  1.5: Άδεια χρήσης
- 2: Προδιαγραφές S-AI Server
	- $\blacksquare$  2.1: Hardware
	- 2.2: Λειτουργικό σύστημα
	- $\blacksquare$  2.3: Partitioning και mount points
	- 2.4: Πολιτική ονομάτων
	- 2.5: Πολιτική πακέτων και αρχείων
	- 2.6: Υπηρεσίες συστήµατος
	- 2.7: Παρακολούθηση λειτουργίας (monitoring)
	- 2.8: Αντίγραφα ασφαλείας (backup)
	- 2.9: Υπηρεσίες για τον τελικό χρήστη
- 3: Οδηγός εγκατάστασης (how-to)
	- $\blacksquare$  3.1: Ρυθμίσεις BIOS
	- 3.2: Εγκατάσταση Debian
	- **3.3: Πρώτα βήματα μετά την εγκατάσταση** 
		- 3.3.1: Αρχικές ρυθμίσεις πακέτων
		- $\blacksquare$  3.3.2: Hostname
		- $\blacksquare$  3.3.3: SSH
		- 3.3.4: Power Management
- $\blacksquare$  3.3.5: Inittab
- $\blacksquare$  3.3.6: Επανεκκίνηση
- 3.4: Υπηρεσίες συστήµατος
	- 3.4.1: Αυτόματες ενημερώσεις ασφαλείας
	- 3.4.2: Mail transfer agent
	- $\blacksquare$  3.4.3: Monit
	- $\blacksquare$  3.4.4: NTP
	- 3.4.5: Dynamic DNS update
	- $\blacksquare$  3.4.6: Firewall
	- 3.4.7: PSTN Modem Dial-in
	- 3.4.8: Reverse SSH
- $\blacksquare$  3.5: Υπηρεσίες προς τον χρήστη
	- $\blacksquare$  3.5.1: Apache 2
	- $\blacksquare$  3.5.2: MySQL Server
	- $\blacksquare$  3.5.3: Java Development Kit (JDK)
	- 3.5.4: SOLR indexing server
- 4: Παραρτήματα
	- $\blacksquare$  4.1: Χρήσιμα πακέτα Debian
	- $\blacksquare$  4.2: Drivers για hardware που δεν υποστηρίζει ο stock kernel

# 1 - Εισαγωγή

Ο οδηγός αυτός απευθύνεται στον εγκαταστάτη/συντηρητή ενός S-AI Server. Περιέχει τις προδιαγραφές που πρέπει να πληροί ένας S-AI Server, καθώς και έναν συνοπτικό οδηγό εγκατάστασης (how-to).

Παρακαλώ στείλετε προτάσεις ή συνεισφορές µέσω e-mail στον Γιώργο Νικολαΐδη. Αυτός ο οδηγός θα ανανεώνεται συχνά µε τις νέες συνεισφορές και βελτιώσεις.

# 1.1 - Γενικά περί S-AI

Η τυποποίηση S-AI Server προήλθε από τον τρόπο που η Ergobyte Πληροφορική εγκαθιστά τους server των πελατών της. Είναι το αποτέλεσµα διαδοχικών βελτιώσεων έπειτα από αξιοποίηση της εµπειρίας από την λειτουργία τους.

Η ένδειξη S-AI σε έναν server είναι συνώνυµη µε µεγαλύτερη αξιοπιστία και πιο εύκολη συντήρηση. Καθώς η τυποποίηση είναι ελεύθερα διαθέσιµη για µη εµπορική χρήση, η χρησιµότητά της είναι δεδοµένη στις περισσότερες περιπτώσεις.

# 1.2 - ∆ιαφορετικά είδη server

Ανάλογα µε την τελική τους χρήση, οι S-AI Server χωρίζονται σε διαφορετικα είδη. Στην παρούσα έκδοση αναγνωρίζονται τα εξής είδη:

- Unconfigured S-AI Server
- S-AI File Server
- S-AI Backup Server

Εκτός εάν αναφέρεται διαφορετικά, όλες οι προδιαγραφές εφαρµόζονται σε όλα τα είδη S-AI Server χωρίς παρεκκλίσεις.

# 1.3 - Εκδόσεις του κειµένου

Η τελευταία έκδοση του κειμένου αυτού είναι πάντα διαθέσιμη στην διεύθυνση developer.ergobyte.gr/specs.

Πιθανές νέες τεχνικές και τεχνολογικές λύσεις για την εγκατάσταση ενός S-AI Server θα γίνουν µέρος επόµενης έκδοσης του οδηγού αυτού. Σε περίπτωση που εγκαταστάσεις που έχουν πιστοποιηθεί µε την παρούσα έκδοση και χρειάζεται να µετακυλίσουν σε οποιαδήποτε επόµενη, η ενέργεια πρέπει να γίνει εξ΄ολοκλήρου και σε σύντοµο χρονικό διάστηµα ώστε να µην βρεθεί η εγκατάσταση σε ενδιάµεση µεταξύ των εκδόσεων κατάσταση.

# 1.4 - Συµβάσεις στο παρόν κείµενο

Στο παρόν κείµενο οι χρήση των όρων ΠΡΕΠΕΙ, ∆ΕΝ ΠΡΕΠΕΙ, ΑΠΑΙΤΕΙΤΑΙ, ΠΡΟΤΕΙΝΕΤΑΙ, ∆ΕΝ ΠΡΟΤΕΙΝΕΤΑΙ, ΜΠΟΡΕΙ, ΠΡΟΑΙΡΕΤΙΚΑ γίνεται σύµφωνα µε το RFC2119.

Όπου αναφέρεται πακέτο Debian, αυτό γράφεται µε πλάγια γράµµατα, πχ laptop-detect.

Οι διαδροµές (paths) σε φακέλους και αρχεία του συστήµατος γράφονται µε διαφορετική γραµµατοσειρά και χρώµα, πχ /etc/apache2/sites-enabled/.

Οι συµβολοσειρές που πρέπει να χρησιµοποιηθούν χωρίς καµία τροποποίηση (literals) γράφονται µε διαφορετική γραµµατοσειρά και χρώµα, πχ [mysqld].

# 1.5 - Άδεια χρήσης

Αυτή η τυποποίηση διανέµεται υπό τους όρους και τις προϋποθέσεις της άδειας Creative Commons Αναφορά-Μη Εµπορική Χρήση 3.0 Ελλάδα.

Ειναι ελεύθερη:

- **η διανομή -** αναπαραγωγή, διανομή, παρουσίαση στο κοινό της τυποποίησης
- η διασκευή υιοθέτηση της τυποποίησης

Υπό τις ακόλουθες προϋποθέσεις:

- θα πρέπει να κάνετε σωστή αναφορά στην τυποποίηση και τους δηµιουργούς της
- δε µπορείτε να χρησιµοποιήσετε την τυποποίηση αυτή για εµπορικούς σκοπούς.

Για να δείτε ένα αντίγραφο αυτής της άδειας, επισκεφτείτε την διεύθυνση http://creativecommons.org/licenses /by-nc/3.0/gr/deed.el ή στείλετε µια επιστολή στην Creative Commons, 171 Second Street, Suite 300, San Francisco, California, 94105, USA.

# 2 - Προδιαγραφές S-AI Server

Οι ελάχιστες δυνατότητες hardware ενός S-AI Server πρέπει να είναι οι εξής:

- Επεξεργαστής Intel x86 συµβατός, γενιάς 6 και πάνω (τουλάχιστον Pentium Pro, Pentium II, Celeron, K6-2)
- Μνήμη RAM τουλάχιστον 256MB
- ∆ύο ή περισσότεροι σκληροί δίσκοι ίδιας χωρητικότητας τουλάχιστον 80GB. Κατ' εξαίρεση, ένας S-AI Backup Server μπορεί να έχει έναν μόνο δίσκο.
- 1000MBps LAN

Προαιρετικά ο S-AI Server µπορεί να διαθέτει:

- Serial Modem
- **DVD** Writer
- PSTN/ISDN PCI cards για VoIP
- $\blacksquare$  Επιπλέον LAN cards για routing

# 2.2 - Λειτουργικό σύστηµα

O S-AI Server πρέπει να φέρει stable διανομή του Debian, και συγκεκριμένα την "Etch". Πιθανές μελλοντικές εκδόσης της stable διανοµής θα υιοθετηθούν σε επόµενη έκδοση του οδηγού. Στην παρούσα έκδοση απαιτείται η επιλογή της 32bit έκδοσης.

# 2.3 - Partitioning και mount points

Ένας S-AI Server στηρίζει την αξιοπιστία του στο software RAID των Linux kernels, συγκεκριμένα του md driver. Το paritioning, το οποίο γίνεται συνήθως κατά την διάρκεια της εγκατάστασης της Debian διανομής, πρέπει να ακολουθεί τις εξής γενικές αρχές:

- Όλοι οι δίσκοι πρέπει να έχουν τα ίδια partition (πλήθος, διάταξη, χωρητικότητα)
- Το πρώτο partition κάθε δίσκου σχηµατίζει το πρώτο md array, το δεύτερο partition κάθε δίσκου το δεύτερο md array και ούτω κάθε εξής
- Όταν οι δίσκοι είναι δύο, πρέπει να χρησιµοποιηθεί RAID 1 για όλα τα arrays. Όταν οι δίσκοι είναι περισσότεροι, µπορούν να επιλεγούν επίσης RAID 5, RAID 6. Προτείνεται να έχουν όλα τα arrays το ίδιο RAID σχήµα προκειµένου να είναι πιο απλή η εγκατάσταση.
- $\blacksquare$  Πρέπει να υπάρχουν τουλάχιστον 3 md partitions: το root που γίνεται mount στο /, το swap και το home που γίνεται mount στο /home
- $\blacksquare$  Η χωρητικότητα του root partition πρέπει να είναι τουλάγιστον 2GB και το πολύ 8GB
- $\blacksquare$  Η χωρητικότητα του swap partition πρέπει να είναι ίση ή μεγαλύτερη με την μνήμη RAM του συστήµατος
- $\blacksquare$  Δεν προδιαγράφεται συγκεκριμένο filesystem. Ωστόσο απαιτείται η γρήση journaling filesystem και προτείνεται η χρήση του EXT3

Σηµειώνεται ότι από την υποχρέωση για χρήση του md driver και των RAID array εξαιρείται ο S-AI Backup Server, όταν αυτός έχει µόνο έναν δίσκο.

### 2.4 - Πολιτική ονοµάτων

Στα πλαίσια των εγκαταστάσεων S-AI ορίζονται οι εξής βασικές παράµετροι :

- 1. Αναγνωριστικό τελικού χρήστη : κάθε τελικός χρήστης που γίνεται αποδέκτης ενός S-AI Server έχει ένα µοναδικό αναγνωριστικό που αποτελείται από µικρά λατινικά γράµµατα και την κάτω ή πάνω παύλα. Όταν ο τελικός χρήστης είναι κάτοχος ενός καταχωρηµένου και έγκυρου domain name, τότε χρησιµοποιείται το τελευταίο συνθετικό αυτού ως αναγνωριστικό τελικού χρήστη. Για παράδειγµα έαν ο τελικός χρήστης Example Corporation έχει το domain name example.com, τότε το αναγνωριστικό του είναι το example.
- 2. **Κωδικός τοποθεσίας** : ένας μοναδικός ακέραιος αριθμός που προέρχεται από τα μητρώα τελικών χρηστών, είναι µοναδικός για κάθε S-AI εγκατάσταση.
- 3. Όνομα server : Κάθε S-AI Server φέρει ένα μοναδικό όνομα που αποτελείται από ακριβώς τρία (3) µικρά λατινικά γράµµατα. Το όνοµα επιλέγεται ελεύθερα από τον εγκαταστάτη, προσέχοντας όµως να µην συµπέσει µε άλλα ήδη υπάρχονται ονόµατα.

Οι υπόλοιπες παράµετροι που ορίζονται και εξάγονται από τις βασικές είναι

- 1. FQDN όνομα server : To fully qialified domain name του server είναι το όνομα του server με την κατάληξη .ddns.bsod.gr
- 2. server root password : Προδιαγράφεται ότι είναι ένας τριψήφιος αριθμός συν το όνομα του server συν έναν άλλο τριψήφιο αριθµό. Τα 4 πρώτα keystrokes γίνονται µε το SHIFT πατηµένο.

# 2.5 - Πολιτική πακέτων και αρχείων

Για την εγκατάσταση ή απεγκατάσταση πακέτων πρέπει να χρησιµοποιείται αποκλειστικά το aptitude, ρυθµισµένο έτσι ώστε να µην εγκαθιστά αυτόµατα τα προτεινόµενα πακέτα.

Η οργάνωση των αρχείων και των φακέλων στο σύστηµα γίνεται ακολουθώντας τις αρχές του Linux Standard Base / Filesystem Hierarchy Standard.

# 2.6 - Υπηρεσίες συστήµατος

Υποχρεωτικά σε κάθε S-AI Server πρέπει να έχουν ρυθµιστεί οι εξής υπηρεσίες

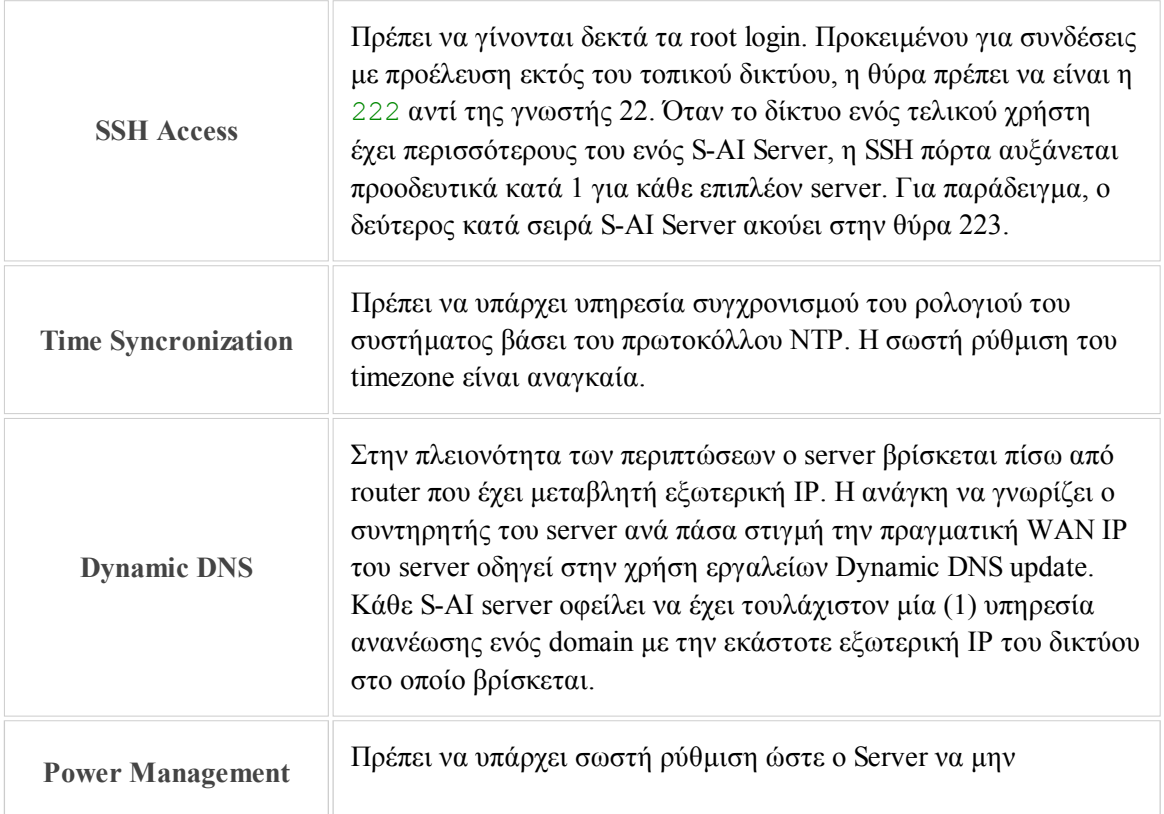

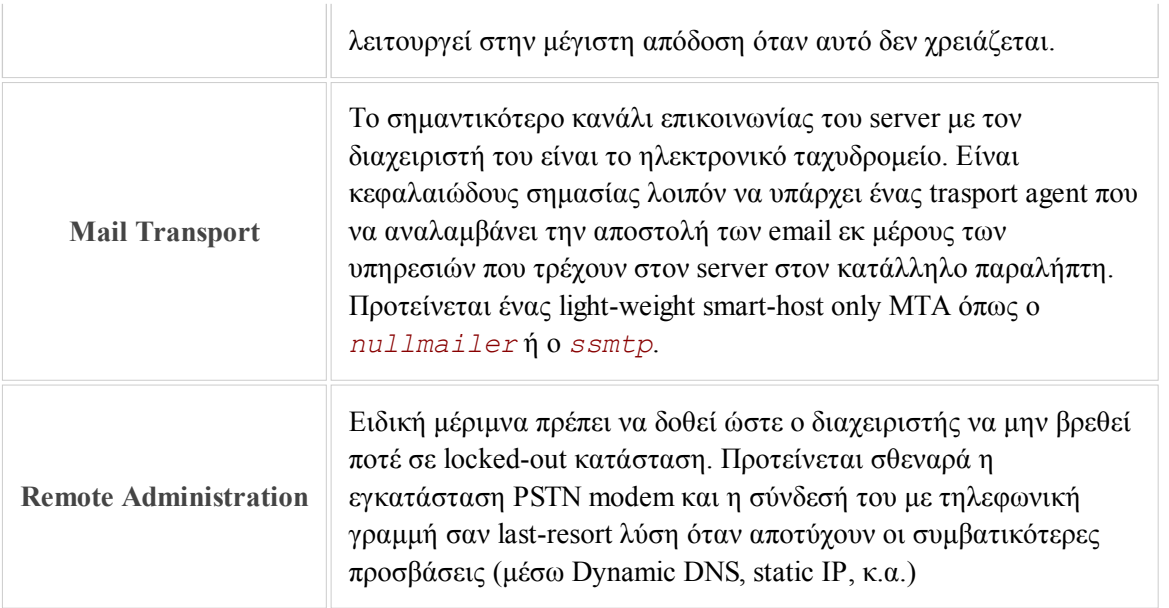

# 2.7 - Παρακολούθηση λειτουργίας (monitoring)

# TODO

# 2.8 - Αντίγραφα ασφαλείας (backup)

TODO

# 2.9 - Υπηρεσίες για τον τελικό χρήστη

Ο αριθµός και το είδος των υπηρεσιών που προσφέρονται προς τον τελικό χρήστη διαφέρουν σηµαντικά από εγκατάσταση σε εγκατάσταση. Παρόλα αυτά, για επιλεγµένες υπηρεσίες που συναντώνται συχνά στην πράξη, το παρόν κείµενο δίνει µερικές προτεινόµενες πρακτικές.

# Web Server

Προτείνεται η χρήση του apache2 χωρίς κάποια ιδιαίτερη ρύθμιση.

# 3 - Οδηγός εγκατάστασης (how-to)

### 3.1 - Ρυθµίσεις BIOS

Μόλις τελειώσουμε την συναρμολόγηση του hardware και πριν αρχίσουμε την εγκατάσταση του software, αφιερώνουµε λίγο χρόνο στα µενού του BIOS. Εκεί ενδιαφέρει:

- το σύστηµα να κάνει boot ακόµα και αν λείπουν ποντίκι ή πληκτρολόγιο,
- το σύστηµα να κάνει boot µετά από διακοπή ρεύµατος, και
- οι ανεµιστήρες να δουλέουν στην χαµηλότερη δυνατή ταχύτητα

#### 3.2 - Εγκατάσταση Debian

Σε περίπτωση που ο S-AI Server διαθέτει οπτικό drive, αρχίζουµε µε CD εγκατάστασης του Debian Etch. Έχουν δοκιµαστεί επιτυχώς τα "network install", "business card" και το πρώτο CD από το πλήρες set. Εάν δεν υπάρχει οπτικό drive, µπορεί να γίνει χρήση των δισκετών εγκατάστασης µέσω δικτύου. Οι δισκέτες υπάρχουν σε µορφή image file στο site του Debian και µπορούν να γραφτούν µε το Rawrite for Windows (rwwrtwin.exe).

∆ίνουµε βαρύτητα στα εξής σηµεία της εγκατάστασης:

- timezone : προσοχή να γίνει η σωστή επιλογή Europe/Athens
- hostname : προσοχή να δοθεί το πλήρες hostname σύμφωνα με τις προδιαγραφές ονομάτων
- parititioning : ίσως το σηµαντικότερο βήµα, πρέπει να ρυθµιστεί σωστά το md RAID
- networking : σε αυτό το στάδιο λογικά εργαζόμαστε στο εσωτερικό μας δίκτυο, οπότε επιλέγουμε DHCP
- package install : εκτός από το base σύστηµα προτείνεται να µην εγκατασταθεί κανέναν άλλο πακέτο
- root password : σύµφωνα µε τις προδιαγραφές
- user account : προτείνεται η χρήση του συνηθέστερου nickname/login name μας με το αντίστοιχο password για να µην έχουµε να θυµόµαστε επιπλέον credentials
- debian mirrors : να γίνει λογική επιλογή

# 3.3 - Πρώτα βήµατα µετά την εγκατάσταση

### 3.3.1 - Αρχικές ρυθµίσεις πακέτων

Pυθμίζουμε το αρχείο /etc/apt/sources.list ώστε να περιέχει και τα contrib και non-free repositories

```
deb http://debian.otenet.gr/debian/ etch main contrib non-free
deb-src http://debian.otenet.gr/debian/ etch main contrib non-free
deb http://security.debian.org/ etch/updates main contrib non-free
deb-src http://security.debian.org/ etch/updates main contrib non-free
```
Ανοίγουµε το aptitude

# aptitude

και εκτελούµε τις εξής εργασίες

- 1. Εκτελούµε ένα update των πακέτων (πλήκτρο "u")
- 2. Απενεργοποιούμε τις αυτόματες εγκαταστάσεις των προτεινόμενων πακέτων, πηγαίνονται στα μενού µε F10 και επιλέγοντας "Options", "Dependency Handling", "Install Recommended packages automatically"
- 3. Ζητάµε την αναβάθµιση των πακέτων που έχουν security updates
- Αφαιρούµε περιττά πακέτα όπως : tasksel, dselect, vim-tiny, installation-report, 4. libsasl2, laptop-detect
- 5. Προσθέτουµε µερικά πακέτα που κρίνονται χρήσιµα όπως : tcsh, less

#### 3.3.2 - Hostname

Αλλάζουµε το hostname ώστε να περιέχει το Fully Qualified Domain Name, δηλαδή δίνουµε:

```
# hostname <fqdn>
```
και επεξεργαζόµαστε αναλογα το /etc/hostname

# 3.3.3 - SSH

την

Εγκαθιστούµε τον SSH server (πακέτο openssh-server) καθώς θα µας επιτρέψει να µεταφερθούµε στην άνεση του αγαπηµένου µας desktop.

Επεξεργαζόµαστε το /etc/ssh/sshd\_config προσθέτοντας κάτω από την γραµµή

```
Port 22
```
Port 222

Σηµειωτέον ότι για τον δεύτερο S-AI server εντός του δικτύου ενός τελικού χρήστη, το νούµερο της θύρας είναι 223, για τον τρίτο 224 και ούτω κάθε εξής.

# 3.3.4 - Power Management

Ακολουθούµε τις οδηγίες του πολύ καλού how-to για το power-management σε 2.6 kernel και σε Debian Etch αυτής της σελίδας. Συγκεκριµένα :

```
# aptitude install cpufrequtils sysfsutils
# cat /proc/cpuinfo
```
Ανάλογα µε την οικογένεια CPU διαλέγουµε ένα speedstep module από την λίστα

```
AMD K6 processors : powernow k6
AMD K7 processors (Athlon, Duron, Sempron 32 bits) : powernow_k7
AMD K8 processors (Athlon 64, Turion 64, Sempron 64, Opteron 64) : powernow_k8
Pentium 4, Celeron D, Pentium D, Celeron M : p4_clockmod
Pentium M, Core Duo, Core 2 Duo : speedstep_centrino
```
και ανάλογα µε τον επιθυµητό τρόπο διαχείρισης της ενέργειας ένα module από την λίστα

```
cpufreq_performance : highest possible frequency
cpufreq_powersave : lowest frequency
cpufreq_ondemand : dynamical, depending on the work load
cpufreq_conservative : dynamical, less aggressive, ideal for laptops
```
Προσθέτουµε τις επιλογές µας στο /etc/modules. Τέλος προσθέτουµε στο /etc/sysfs.conf την γραµµή:

devices/system/cpu/cpu0/cpufreq/scaling\_governor = ondemand

πιθανώς αλλάζοντας το ondemand µε την επιλογή µας παραπάνω.

Μπορούμε να αφαιρέσουμε τα επιπλέον TTY από το /etc/inittab κάνοντας comment-out τις γραμμές

```
2:23:respawn:/sbin/getty 38400 tty2
3:23:respawn:/sbin/getty 38400 tty3
4:23:respawn:/sbin/getty 38400 tty4
5:23:respawn:/sbin/getty 38400 tty5
6:23:respawn:/sbin/getty 38400 tty6
```
και δίνοντας

# kill -HUP 1

#### 3.3.6 - Επανεκκίνηση

Σε αυτό το σηµείο προτείνεται να κάνουµε reboot, ιδίως αν στα προηγούµενα βήµατα άλλαξε ο kernel του συστήµατος.

## 3.4 - Υπηρεσίες συστήµατος

#### 3.4.1 - Αυτόµατες ενηµερώσεις ασφαλείας

∆ηµιουγούµε το αρχείο /etc/apt/apt.conf.d/10periodic µε τα εξής περιεχόµενα:

```
APT::Periodic::Update-Package-Lists "1";
APT::Periodic::Download-Upgradeable-Packages "1";
APT::Periodic::AutocleanInterval "0";
APT::Periodic::Unattended-Upgrade "1";
```
## 3.4.2 - Mail transfer agent

Στον οδηγό αυτό χρησιµοποιούµε τον nullmailer.

```
# aptitude install nullmailer
# dpkg-reconfigure nullmailer
```
Στις ερωτήσεις του dpkg απαντάµε ως εξής:

```
Mail name of your system : [fqdn όνοµα server]
Smarthosts : mail.ergobyte.gr
Where to send local emails : [όνοµα server]-admin@ergobyte.gr
```
Ο παραλήπτης των µηνυµάτων για τις εφαρµογές ρυθµίζεται να είναι ο [όνοµα server]-admin@ergobyte.gr. Μπορούμε να δοκιμάσουμε τις ρυθμίσεις μας με το πακέτο mailx:

```
# aptitude install mailx
# echo "Hello, World!" | mail -s "Test Message" [όνοµα server]-admin@ergobyte.gr
```
# 3.4.3 - Monit

Το monit είναι ένα system monitoring εργαλείο που µπορεί να προλάβει πολλά προβλήµατα την ώρα που γεννιούνται.

```
# aptitude install monit
```
Ξαναγράφουµε το /etc/monit/monitrc ώστε να περιέχει µόνο τα εξής:

```
set daemon 120
set logfile syslog facility log_daemon
set mailserver mail.ergobyte.gr timeout 30 seconds
set eventqueue
    basedir /var/monit
    slots 100
set mail-format {
    from: monit@[fqdn όνοµα server]
    subject: [όνοµα server] $SERVICE $EVENT at $DATE
}
set alert [όνοµα server]-admin@ergobyte.gr
set httpd port 2812 and
    allow admin:288[όνοµα server]
include /etc/monit/monit.d/*
```
∆ηµιουργούµε τον φάκελο /etc/monit/monit.d και τοποθετούµε µέσα configuration files για κάθε service που θέλουμε να παρακολουθήσουμε. Μία εκτενής λίστα από έτοιμα configuration υπάρχει στην διεύθυνση developer.ergobyte.gr/monit

```
# mkdir /etc/monit/monit.d
# cd /etc/monit/monit.d
# wget http://developer.ergobyte.gr/monit/[filename].conf
```
Απαραίτητα αρχεία θεωρούνται τα system, process-ssh, device-md0 και device-md2. Τέλος, για την ολοκλήρωση της ρύθµισης του monit, αλλάζουµε το /etc/default/monit ώστε να τρέχει αυτόµατα κατά την εκκίνηση. Επίσης τροποποιούµε το configuration του firewall /etc/ferm/ferm.conf ώστε να δέχεται συνδέσεις στην 2812.

### 3.4.4 - NTP

Κάνουµε εγκατάσταση του ntpdate.

# aptitude install ntpdate

Τρέχουµε την υπηρεσία για πρώτη φορά

```
# /etc/network/if-up.d/ntpdate
```
Περιµένουµε µερικά δευτερόλεπτα και ελέγχουµε την ορθότητα της ώρας

# date

### 3.4.5 - Dynamic DNS update

Η λύση που προτείνεται εδώ στηρίζεται σε ένα άρθρο του swisslinux.org (σελίδα στα Γαλλικά), σε συνδυασµό µε ένα PHP script που τρέχει στον TTL. Μετά το τέλος των ρυθµίσεων το όνοµα που θα αντιστοιχεί στην εκάστοτε IP θα είναι το

```
[server].ddns.bsod.gr
```
όπου [server] είναι το όνοµα τριών γραµµάτων του server. Πρώτα κάνουµε root login στον TTL και πηγαίνουµε στον φάκελο /tmp. Εκεί δίνουµε την εντολή (προσοχή στην τελεία στο τέλος!)

# dnssec-keygen -r /dev/urandom -a HMAC-MD5 -b 512 -n HOST [server].ddns.bsod.gr.

Παράγονται δύο αρχεία:

```
/tmp/K[server].ddns.bsod.gr.[some-stuff].key
/tmp/K[server].ddns.bsod.gr.[some-stuff].private
```
Τυπώνουµε στην οθόνη τα περιεχόµενα του K[server].ddns.bsod.gr.[some-stuff].private:

```
# cat K[server].ddns.bsod.gr.[some-stuff].private
```
και κάνουµε copy στο clipboard (Ctrl-C) ότι γράφει µετά το "Key: ". Ανοίγουµε το αρχείο /etc/bind /named.conf και προσθέτουµε στο τέλος

```
key "[server].ddns.bsod.gr." {
    algorithm HMAC-MD5;
    secret "[paste από το clipboard]";
};
zone "[server].ddns.bsod.gr." IN { type master; file "ddns. [server]";
     update-policy { grant [server].bsod.gr. name [server].bsod.gr. A; };
    allow-transfer { none; }; notify no;
};
```
∆ηµιουργούµε το αρχείο /etc/bind/ddns.[server] µε τα εξής περιεχόµενα

```
@ IN SOA [server].ddns.bsod.gr. root.bsod.gr. (
\sim 1
                  28800
                  7200
                  2419200
                  86400
 )
      NS ns1.bsod.gr.
      A 0.0.0.0
```
Ζητάµε από τον BIND να ξαναδιαβάσει τα configuration files του:

# rndc reload

Μεταφερόµαστε στην κονσόλα του υπό εγκατάσταση server και αντιγράφουµε τα δύο αρχεία K[server].bsod.gr.[some-stuff].\* στον φάκελο /usr/local/etc/ µε secure copy:

```
# scp root@ttl.bsod.gr:/tmp/K[server].ddns.bsod.gr.[some-stuff].key .
# scp root@ttl.bsod.gr:/tmp/K[server].ddns.bsod.gr.[some-stuff].private .
```
Εγκαθιστούµε το πακέτο host αντικαθιστώντας το bind9-host αν χρειαστεί. Επίσης εγκαθιστούµε το dnsutils. Δημιουργούμε το παρακάτω script στον φάκελο /usr/local/bin/ με το όνομα dynamicdns-update.sh:

```
#!/bin/bash
HOSTNAME='[server].ddns.bsod.gr'
PRIVATE KEY='/usr/local/etc/K[server].ddns.bsod.gr.[some-stuff].private'
CURRENT_IP=`wget -q -O - http://www.bsod.gr/ipinfo.php`
OLD IP=`host $HOSTNAME ns1.bsod.gr | cut -f 3`
if \overline{ } "$CURRENT IP" = "$OLD IP" ]
then
    echo "DNS record is up to date."
else
     (echo "server ns1.bsod.gr"
       echo "zone $HOSTNAME"
       echo "update delete $HOSTNAME A"
      echo "update add ${HOSTNAME}. 60 A $CURRENT_IP"
     echo "send" ) | nsupdate -k $PRIVATE KEY
      echo "DNS record updated successfully."
fi
```
Κάνουµε το αρχείο εκτελέσιµο:

```
# chmod +x dynamic-dns-update.sh
```
Μπορούµε σε αυτό το σηµείο να τρέξουµε το script δύο φορές. Την πρώτη πρέπει να απαντήσει "updated successfully" και την δεύτερη "record is up to date".

Το τελευταίο βήµα είναι να εγκατατήσουµε µια εντολη crontab. ∆ίνουµε:

# crontab -e

και στην συνέχεια εισάγουµε την γραµµή

```
*/5 * * * * /usr/local/bin/dynamic-dns-update.sh >/dev/null
```
#### 3.4.6 - Firewall

Μια πολύ αποτελεσµατική και συνάµα απλή ρύθµιση firewall µπορεί να επιτευχθεί µε το ferm:

```
# aptitude install ferm
```
Απαντήστε yes ώστε να ξεκινάει στην εκκίνηση του συστήµατος. Επεξεργαστείτε το αρχείο /etc/ferm /ferm.conf, συγκεκριµένα αλλάξτε τις γραµµές

```
# allow SSH connections
proto tcp dport ssh ACCEPT;
```
ως εξής:

```
# allow SSH connections
proto tcp dport 222 ACCEPT;
```
Στο ίδιο σηµείο πρέπει να ανοίξουν όσες πόρτες χρειάζονται τα άλλα services, πχ για MySQL προσθέτουµε:

```
proto tcp dport (222 3036) ACCEPT;
```
Μετά από κάθε αλλαγή στο ferm.conf χρειάζεται µια επανεκκίνηση του firewall µε:

### 3.4.7 - PSTN Modem Dial-in

Πολλά modem (softmodem) απαιτούν ειδικούς drivers που παρέχει η Linuxant σε δωρεάν έκδοση για ταχύτητες µέχρι 14400. Σε περίπτωση που το modem σας έχει ήδη αναγνωρισθεί από τον kernel µπορείτε να αγνοήσετε τα επόµενα βήµατα.

Επισκεπτόµαστε το site της Linuxant και κατεβάζουµε το πιο πρόσφατο DEB πακέτο. Για την εγκατάσταση θα χρειαστούν τα πακέτα make, gcc και τα linux kernel headers που ταιριάζουν στον kernel. Μόλις αυτά γίνουν διαθέσιµα, η εγκατάσταση των Linuxant drivers απαιτεί τις εντολές:

```
# wget http://www.linuxant.com/drivers/hsf/full/archive/hsfmodem-7.68.00.07full/hsfmodem_7.68.00.07fu
# unzip hsfmodem_7.68.00.07full_i386.deb.zip
# dpkg -i hsfmodem_7.68.00.07full_i386.deb
```
Το πακέτο mgetty παρέχει έναν απλό στην χρήση dial-in server. Επεξεργαζόµαστε το /etc/inittab αρχείο ώστε να κάνει spawn το mgetty:

```
T3:23:respawn:/sbin/mgetty -x0 -s 57600 modem
```
αλλάζοντας την λέξη modem ώστα να αντιστοιχεί στο device name του modem µας. To init process θέλει επανεκκίνηση:

# telinit q

#### 3.4.8 - Reverse SSH

Προαιρετικά για τις εγκαταστάσεις όπου η απ'έξω σύνδεση στο τοπικό δίκτυο του τελικού χρήστη και συγκεκριµένα στον S-AI Server δεν είναι δυνατή, προτείνεται η λύση του reverse ssh ώστε ο διαχειριστής να έχει πάντα πρόσβαση στον κύριο S-AI Server και κατά προέκταση στους υπόλοιπους hosts του τοπικού δικτύου του τελικού χρήστη.

Για να λειτουργήσει η παρακάτω µέθοδος απαιτήται ένας "µεσάζοντας" server στον οποίο θα δηµιουργηθεί ένας χρήστης για κάθε S-AI Server στον οποίο απαιτήται πρόσβαση µε αυτό τον τρόπο.

Για την αλληλουχία εντολών που ακολουθεί προσέξτε πως το prompt είναι στην µορφή user@host, όπου host είναι είτε middle για τον µεσάζοντα server, είτε natted για τον υπολογιστή στον οποίο θέλουµε να αποκτήσουµε πρόσβαση και είναι πίσω από firewall/nat. Όπου εµφανίζεται ο κωδικός 1234 αντιστοιχεί στον κωδικό τοποθεσίας του παραδείγµατος και µπορεί να αντικατασταθεί ελεύθερα. Ο αριθµός θύρας και των δύο SSH servers είναι ο 222.

```
root@natted# ssh-keygen -t rsa
root@natted# scp -P 222 ~/.ssh/id_rsa.pub root@middle.example.com:/root
root@middle# adduser rssh1234
root@middle# mv /root/id_rsa.pub ~rssh1234
root@middle# chown rssh1234 ~rssh1234/id_rsa.pub
root@middle# su rssh1234
rssh1234@middle$ cd ~
rssh1234@middle$ mkdir .ssh
rssh1234@middle$ cat id_rsa.pub >> .ssh/authorized_keys
rssh1234@middle$ exit
```
Καλό είναι να δοκιµάσουµε σε αυτό το σηµείο πως µπορεί να συνδεθεί µε SSH ο root του natted ως rssh1234 στον middle χωρίς να ζητηθεί password:

root@natted# ssh -p 222 rssh1234@middle.example.com

Για να λειτουργήσει το reverse SSH πρέπει να ορίσουμε έναν port forwarding και να εκτελέσουμε την παραπάνω εντολή στο παρασκήνιο. Προσθέτουµε την παρακάτω γραµµή στο /etc/inittab του natted:

RSSH:23:respawn:/usr/bin/ssh -p 222 -nNT -R 21234:127.0.0.1:222 rssh1234@middle.example.com

όπου το RSSH είναι ένα τυχαίο αναγνωριστικό που πρέπει να διαφέρει από τα άλλα του ιδίου αρχείου και η πόρτα 21234 είναι επίσης τυχαία (εδώ προτείνεται 2 + κωδικός τοποθεσίας).

root@natted# telinit q

Το reverse ssh tunnel µας είναι έτοιµο για χρήση. Στον middle δίνοντας την παρακάτω εντολή συνδεόµαστε στον ssh server του natted, αρκεί ο τελευταίος να έχει σύνδεση µε το Internet.

root@middle# ssh -p 21234 localhost

Επειδή απαντούν πολλοί servers στο localhost του middle µε αυτό τον τρόπο σύνδεσης, ο SSH client παράγει πολλά µηνύµατα του είδους "REMOTE HOST IDENTIFICATION HAS CHANGED". Η λύση για αυτήν την ενόχληση είναι η προσθήκη της παρακάτω γραµµής στο αρχείο /etc/ssh/ssh\_config

NoHostAuthenticationForLocalhost yes

## 3.5 - Υπηρεσίες προς τον χρήστη

Για τις υπηρεσίες επιθυµούµε να προσφέρουµε προς τον χρήστη, ακολουθούµε τα ανάλογα βήµατα.

#### 3.5.1 - Apache 2

Για την εγκατάσταση αρκεί απλά:

# aptitude install apache2

Η default σελίδα "It Works!" είναι κάπως ερασιτεχνική: προτείνεται η αφαίρεση του φακέλου

```
# rm -r /var/www/apache2-default
```
και η αλλαγή της παρακάτω γραµµής στο /etc/apache2/sites-available/default

RedirectMatch ^/\$ /apache2-default/

σε

RedirectMatch ^/\$ http://www.ergobyte.gr

Για την ολοκλήρωση της εγκατάστασης απαιτείται η εκτέλεση της

# apache2ctl graceful

### 3.5.2 - MySQL Server

Η εγκατάσταση του πακέτου mysql-server-5.0 είναι αρκετή. Αρχικά δεν υπάρχει root password, για να οριστεί αυτό εκτελούµε την εντολή:

```
# dpkg-reconfigure mysql-server-5.0
```
 $\Omega$ ς database root password δίνουμε το ίδιο ακριβώς με το root password του server.

Για λόγους ασφαλείας η default εγκατάσταση εχεί ενεργοποιηµένη την πρόσβαση µόνο µέσω localhost. Η ενεργοποίηση της remote πρόσβασης γίνεται κάνοντας comment out την γραµµή του αρχείου /etc/mysql /my.cnf:

bind-address =  $127.0.0.1$ 

Η χρήση του UTF-8 για όλες τις νέες βάσεις και τους νέους πίνακες πρέπει να είναι δεδοµένη. Προσθέτουµε την παρακάτω γραµµή στις ενότητες [mysql] και [mysqld] του ίδιου αρχείου:

default-character-set=utf8

Εξ΄ορισµού η MySQL τρέχει µε ενεργοποιηµένο το binary log. Αυτό σπαταλά σηµαντικό χώρο στο root partition του server, και αν δεν χρησιµοποιείται το replication, προτείνεται η απενεργοποίησή του κάνοντας comment out τις γραμμές:

```
#log_bin = /var/log/mysql/mysql-bin.log
#expire_logs_days = 10
\text{max\_binlog\_size} = 100M
```
Η MySQL φτιάχνει ένα και µοναδικό αρχείο ibdata1 µε τα δεδοµένα όλων των πινάκων. Αυτό δυσχεραίνει την δουλειά του διαχειριστή καθώς δεν µπορεί να επέµβει στον τρόπο που αποθηκεύονται τα δεδοµένα. Προτείνεται η χρήση του InnoDB File Per Table όπως περιγράφεται στα εγχειρίδια της MySQL. Προσθέτουμε την παρακάτω γραµµή στην ενότητα [mysqld] του αρχείου:

```
innodb_file_per_table
```
Τέλος ο χρήστης root δεν έχει δικαίωµα για αποµακρυσµένη πρόσβαση. Αυτό αλλάζει δίνοντας:

```
# mysql -p
> GRANT ALL PRIVILEGES ON *.* TO 'root'@'%' IDENTIFIED BY '<root password>' WITH GRANT OPTION;
> EXIT
```
Για να ισχύσουν οι αλλαγές πρέπει να γίνει restart ο MySQL server:

```
# /etc/init.d/mysql restart
```
Στην περίπτωση που θέλουµε η αποθήκευση των δεδοµένων να γίνεται στο µεγάλο partition, πρέπει να

εκτελέσουµε κάποια βήµατα ακόµα για την µεταφορά του φακέλου /var/lib/mysql/:

```
# /etc/init.d/mysql stop
# mv /var/lib/mysql /home
# ln -s /home/mysql /var/lib/mysql
# /etc/init.d/mysql start
```
#### 3.5.3 - Java Development Kit (JDK)

Το πακέτο sun-java6-jdk της διανοµής testing εγκαθιστά το Java Development Kit της Sun.

```
# aptitude install sun-java6-jdk
```
Σηµειωτέον ότι για 64bit εγκαταστάσεις του S-AI Server, προς το παρόν ενδείκνυται η χρήση της 32bit έκδοσης της Sun, καθώς έχει υποδιπλάσεις απαιτήσεις σε µνήµη και είναι ταχύτερη στην εκτέλεση κυρίως µεγάλων εφαρµογών.

Για τις εφαρµογές που χρειάζονται ένα σωστά ορισµένο JAVA\_HOME, πρέπει να προστεθούν οι παρακάτω γραµµές στο αρχείο /etc/profile :

```
JAVA_HOME="/usr/lib/jvm/java-1.6.0-sun"
export JAVA_HOME
```
# 3.5.4 - SOLR indexing server

Το πακέτο solr-tomcat5.5 είναι διαθέσιµο στην διανοµή unstable. Προτείνεται η µετάβαση σε unstable για την εγκατάστασή του (αλλάζοντας τις αναγκαίες γραµµές στο /etc/apt/sources.list και αµέσως µετά η επαναφορά σε stable

Το πακέτο δείχνει να έχει µερικά προβλήµατα µε το configuration του µετά την εγκατάσταση. Συγκεκριµένα τα αρχεία /etc/solr/\* δεν γίνονται σωστά µετονοµασία ώστε να αφαιρεθεί η προέκταση dpkg-new. Μόλις γίνει αυτό πρέπει να δοθεί η εντολή

```
dpkg_reconfigure tomcat5.5
```
για να ολοκληρωθεί σωστά η εγκατάσταση του tomcat.

Πριν την επανεκκίνηση του tomcat προτείνεται η ρύθµιση του αρχείου /etc/solr/schema.xml ανάλογα µε την εφαρµογή. Πιθανώς να χρειαστεί η αφαίρεση του φακέλου /var/lib/solr/data/index ώστε να ξαναδηµιουργηθεί το ευρετήριο.

Για να γίνεται η αποθήκευση του ευρετηρίου στο µεγάλο partition, µεταφέρουµε τον φάκελο /var/lib /solr/:

```
# /etc/init.d/tomcat5.5 stop
# mv /var/lib/solr /solr
# ln -s /home/solr /var/lib/solr
# /etc/init.d/tomcat5.5 start
```
# 4 - Παραρτήµατα

# 4.1 - Χρήσιµα πακέτα Debian

Υπάρχουν αναρίθμητα πακέτα Debian που κάνουν την δουλειά του system administrator πιο εύκολη. Σε αυτό το παράρτηµα παραθέτουµε µια επιλογή από πακέτα που χρειάζονται συχνά κατά τις εγκαταστάσεις server. Κανένα από τα πακέτα δεν χρειάζεται γραφικό περιβάλλον.

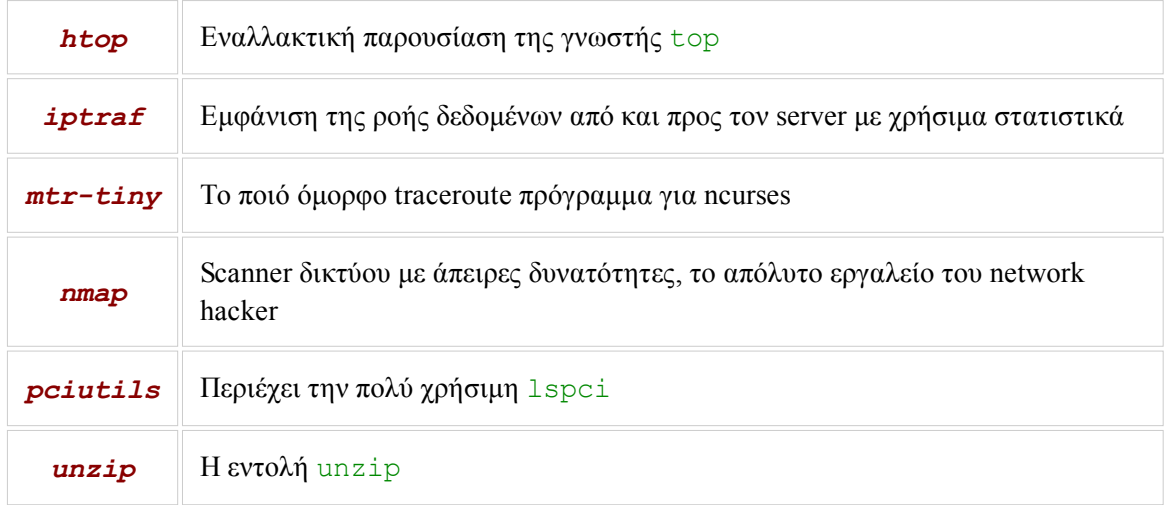

# 4.2 - Drivers για hardware που δεν υποστηρίζει ο stock kernel

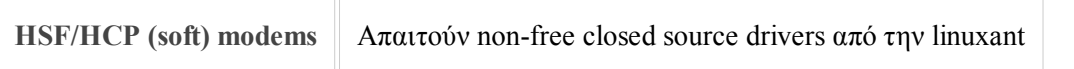